#### **CUNY SCHOOL OF LAW Direct Deposit Instructions**

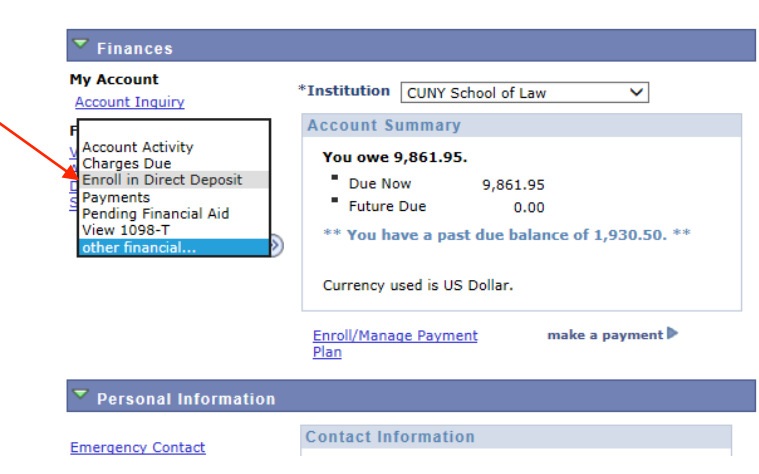

Step 1: Log-on to https://home.cunyfirst.cuny.edu -> Student Center

# Step 2: Add bank account information

## \*Please enter your Bank Code (Routing No.) -VERIFY WITH YOUR BANKING INSTITUTION

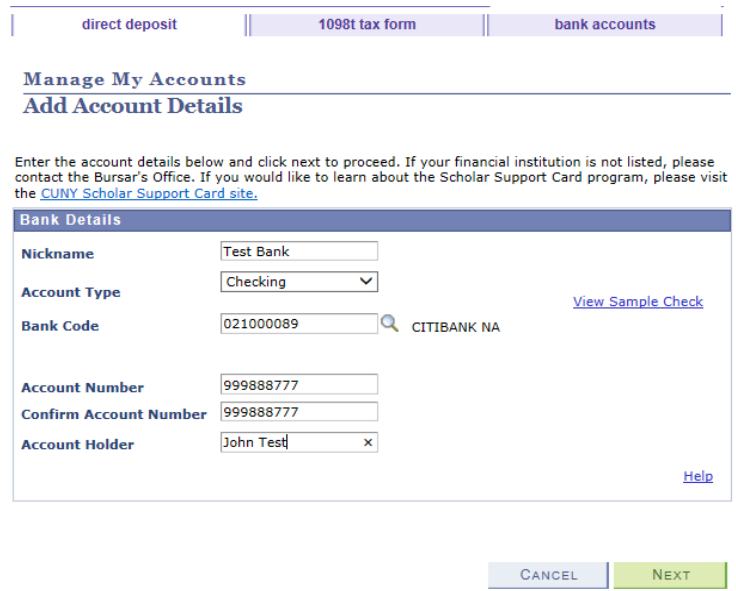

Step 3: Proceed to direct deposit enrollment process

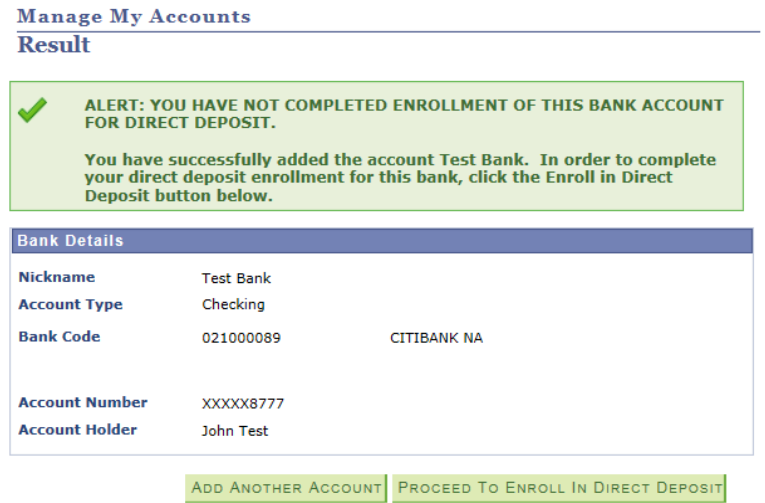

### Step 4: Add direct deposit

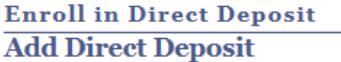

Select a financial institution to designate as direct deposit.

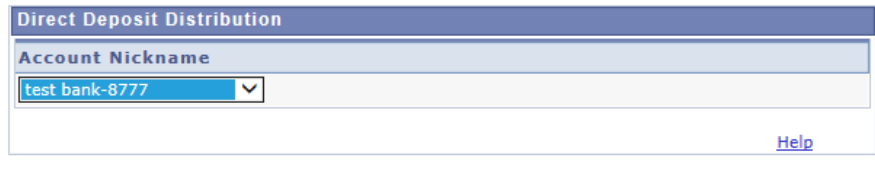

CANCEL

 $N$ EXT

# Step 5: Read and accept agreement

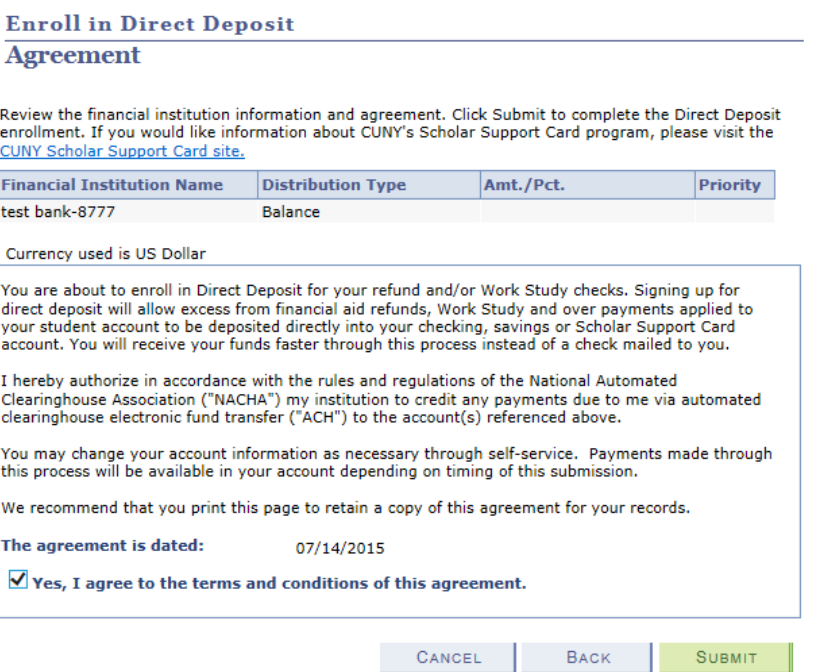

# Confirmation of direct deposit enrollment

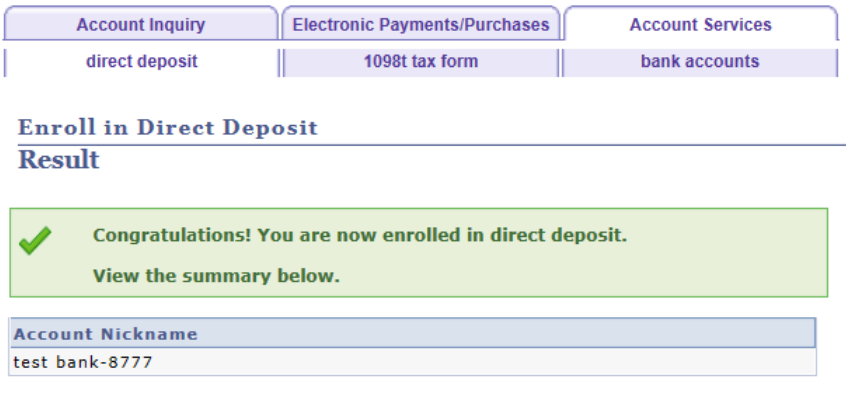

**GO TO DIRECT DEPOSIT SUMMARY**